## **Resource Exchange Manager dialog**

The **Resource Exchange Manager** dialog enables the analysis and management of the Resource Exchange data. You can:

- Edit existing Resource Exchanges by adding new Resource Exchange Items<br>• Pealize or ignore existing Pesource Exchanges on selected relationship
- $\bullet$ Realize on colocted relationship

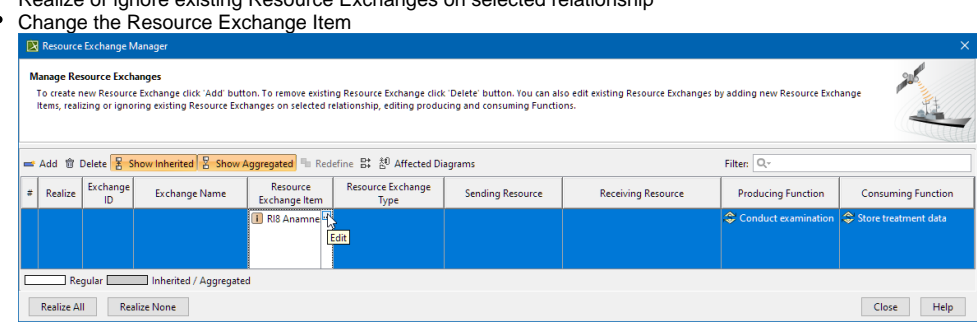

- Review producing and consuming Function pairs and remove the ones that are not needed
- Review a list of diagrams that display the Realizing Elements of the selected Exchange

## To open the **Resource Exchange Manager** dialog

- 1. Select Resource Connector, Association, Function Control Flow, Function Object Flow, or Resource Message in the diagram pane.
- 2. On the smart manipulator, click  $\Box$ . The **Resource Exchange Manager** dialog opens.

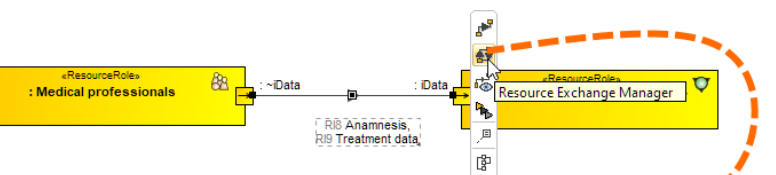

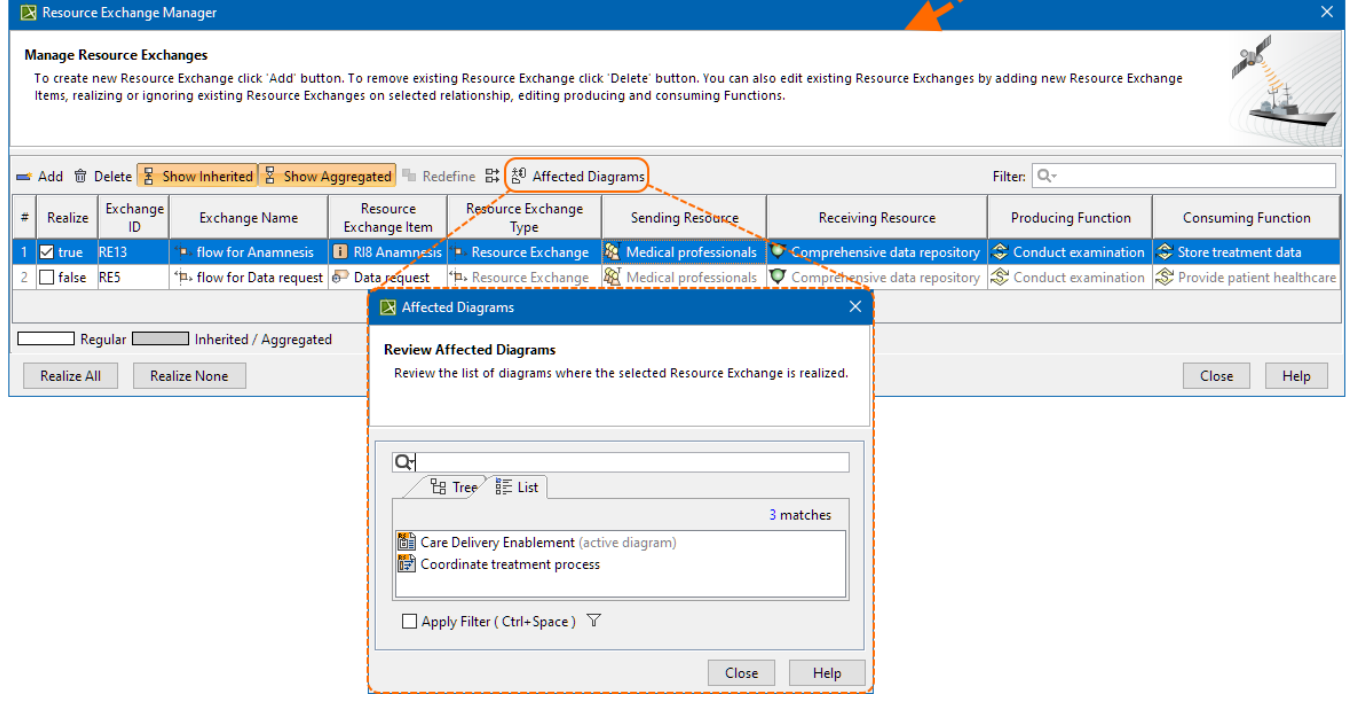

## **Related procedures**

- [Creating Resource Exchange in P1 diagram](https://docs.nomagic.com/display/UAF12P2024x/Creating+Resource+Exchange+in+P1+diagram)
- [Creating Resource Exchange in P2 diagram](https://docs.nomagic.com/display/UAF12P2024x/Creating+Resource+Exchange+in+P2+diagram)
- [Creating P3 table](https://docs.nomagic.com/display/UAF12P2024x/Creating+P3+table)
- [Creating Resource Exchange in P4 Resource Functions diagram](https://docs.nomagic.com/display/UAF12P2024x/Creating+Resource+Exchange+in+P4+Resource+Functions+diagram)
- [Creating Resource Exchange in P6 diagram](https://docs.nomagic.com/display/UAF12P2024x/Creating+Resource+Exchange+in+P6+diagram)
- [Creating Resource Exchange in SvcV-10c diagram](https://docs.nomagic.com/display/UAF12P2024x/Creating+Resource+Exchange+in+SvcV-10c+diagram)
- [Creating Resource Exchanges in SV-1 diagram](https://docs.nomagic.com/display/UAF12P2024x/Creating+Resource+Exchanges+in+SV-1+diagram)
- [Creating Resource Exchange in SV-1 Internal diagram](https://docs.nomagic.com/display/UAF12P2024x/Creating+Resource+Exchange+in+SV-1+Internal+diagram)
- [Creating Resource Exchange in SV-2 Internal diagram](https://docs.nomagic.com/display/UAF12P2024x/Creating+Resource+Exchange+in+SV-2+Internal+diagram)
- [Creating Resource Exchange in SV-2 diagram](https://docs.nomagic.com/display/UAF12P2024x/Creating+Resource+Exchange+in+SV-2+diagram)
- [Creating Resource Exchange in SV-4 Systems Functionality Description diagram](https://docs.nomagic.com/display/UAF12P2024x/Creating+Resource+Exchange+in+SV-4+Systems+Functionality+Flow+Description+diagram)
- [Creating Resource Exchange in SV-10c diagram](https://docs.nomagic.com/display/UAF12P2024x/Creating+Resource+Exchange+in+SV-10c+diagram)
- [Realized Resource Exchange wizard](https://docs.nomagic.com/display/UAF12P2024x/Realized+Resource+Exchange+wizard)